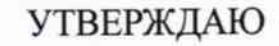

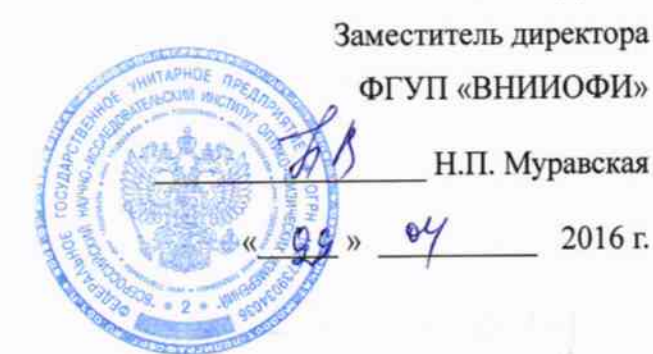

# ГСИ. МЕРЫ ДЛЯ ПОВЕРКИ ПУЛЬСОВЫХ ОКСИМЕТРОВ

МППО-М

Методика поверки № МП 024.Д4-16

 $1.0.65069 - 16$ 

Главный метролог ФГУП «ВНИИОФИ» С.Н. Негода

Москва 2016 г.

Настоящая методика устанавливает методы и средства первичной, периодической поверки мер для поверки пульсовых оксиметров МППО-М (далее - меры МППО-М), предназначенных для проведения поверки пульсовых оксиметров, каналов пульсоксиметрии медицинских диагностических приборов.

Интервал между поверками - 1 год.

#### 1 Операции поверки

1.1 Операции, выполняемые при проведении первичной и периодической поверки, указаны в таблице 1.

Таблица 1

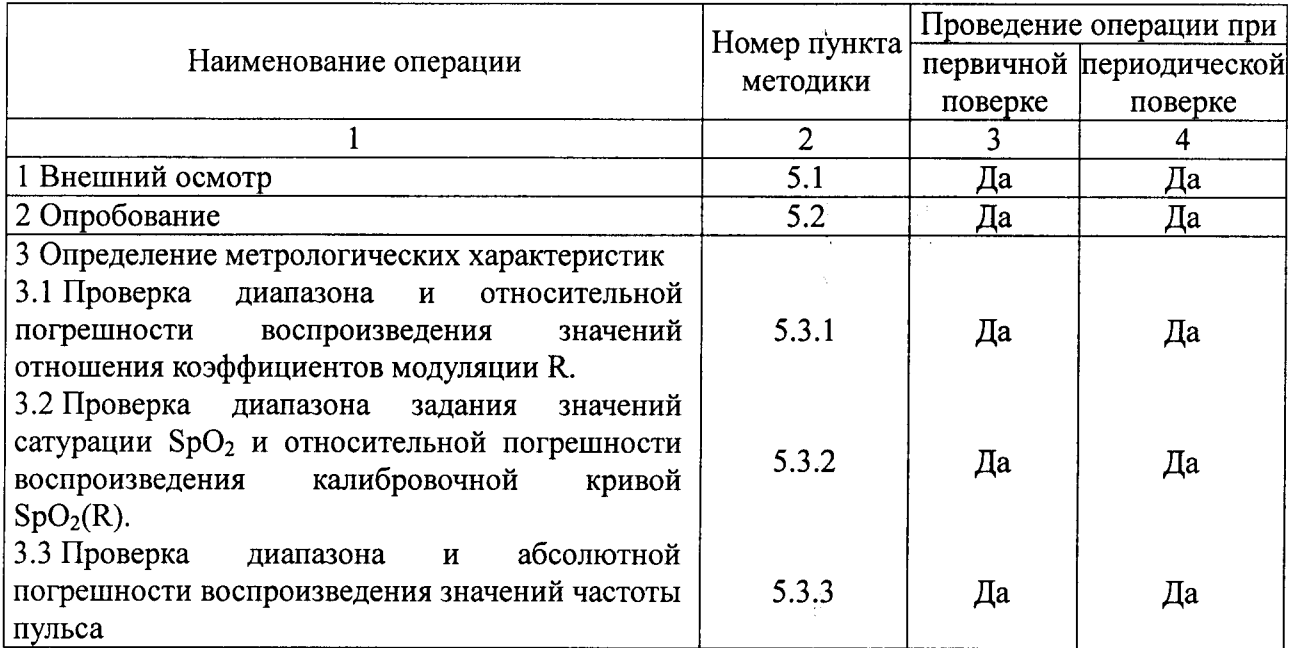

1.2 Поверку СИ в области обеспечения единства измерений в установленном порядке осуществляют юридические лица и индивидуальные предприниматели.

#### 2 Средства поверки

2.1 При проведении поверки должны применяться средства поверки, указанные в таблице 2.

2.2 При проведении поверки мер МППО-М используется вспомогательное коммутационное устройство - калибровочный переходник КВФШ.434419.001 (далее калибровочный переходник) по п. 1.3.1 КВФШ.201113.014 ТУ. Калибровочный переходник не входит в стандартный комплект поставки меры МППО-М и приобретается по отдельному запросу.

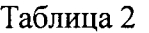

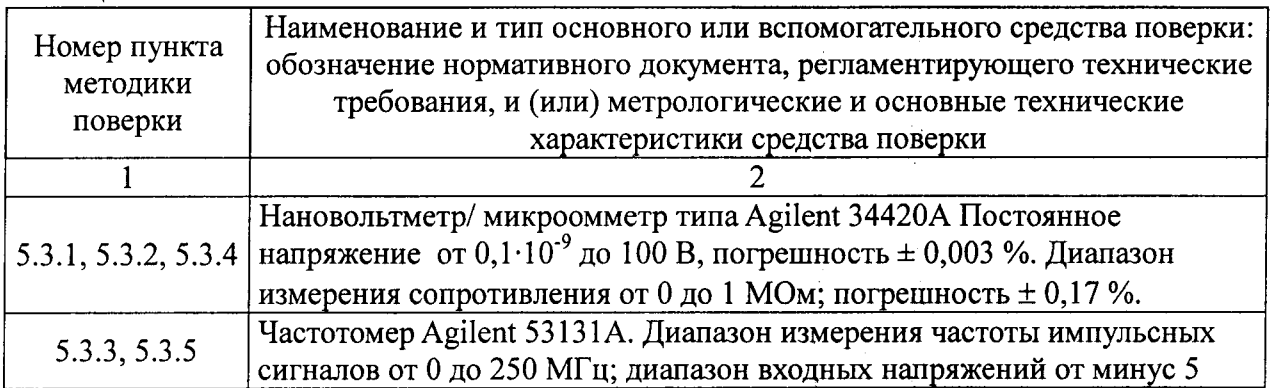

до плюс 5 В; относительная погрешность измерения частоты ± 0,005 %.

Примечание - Допускается использовать для поверки другие средства измерений, обеспечивающие определение метрологических характеристик поверяемых приборов с требуемой точностью.

2.3 Средства поверки должны быть поверены и аттестованы в установленном порядке.

#### 3 Требования к персоналу и безопасности

3.1 К проведению поверки допускаются лица, прошедшие обучение по поверке и калибровке оптико-физических средств измерений в качестве поверителей средств измерений медицинского назначения, изучившие техническую документацию на средства поверки и поверяемые средства измерений, настоящую методику поверки и имеющие не ниже II квалификационной группы по электробезопасности.

 $3.2$  При проведении поверки должны соблюдаться правила технической эксплуатации электроустановок потребителей, правила техники безопасности при эксплуатации электроустановок потребителей, меры безопасности приведенные в эксплуатационной документации на используемые средства поверки.

#### 4 Условия поверки и подготовка к ней

4.1 При проведении поверки должны соблюдаться следующие условия:

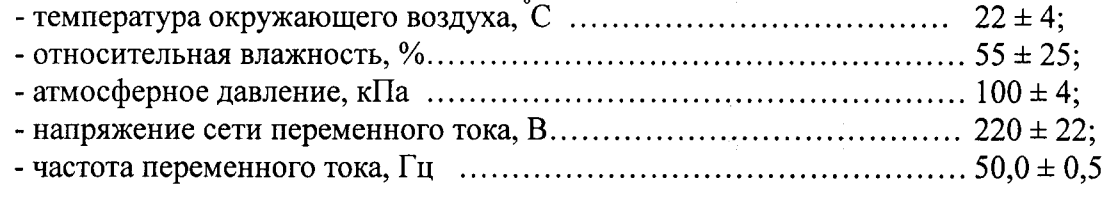

#### 5 Проведение поверки

#### 5.1 Внешний осмотр

5.1.1 При проведении внешнего осмотра должно быть установлено соответствие меры МППО-М следующим требованиям:

- комплектность меры МППО-М должна соответствовать комплектности, приведенной в руководстве по эксплуатации;

- маркировка меры МППО-М должна быть хорошо различимой и содержать полное и сокращенное наименование меры, товарный знак предприятия-изготовителя и знак утверждения типа;

- МППО-М не должна иметь механических повреждений, мешающих ее работе.

5.1.2 Мера МППО-М считается прошедшей операцию поверки, если комплектность меры соответствует комплектности, приведенной в РЭ, маркировка меры хорошо различима, содержит полное и сокращенное наименование меры, товарный знак предприятия-изготовителя и знак утверждения типа

#### 5.2 Опробование

5.2.1 Извлеките МППО-М из транспортной коробки и из полиэтиленового пакета. Произведите внешний осмотр меры и убедитесь в отсутствии внешних повреждений.

ВНИМАНИЕ! ЕСЛИ ТРАНСПОРТИРОВАНИЕ МЕРЫ ПРОИЗВОДИЛОСЬ В УСЛОВИЯХ ПОНИЖЕННЫХ ТЕМПЕРАТУР, НЕОБХОДИМО ВЫДЕРЖАТЬ МППО-М В ТРАНСПОРТНОЙ ТАРЕ ПРИ ТЕМПЕРАТУРЕ 22 ± 4 °С НЕ МЕНЕЕ ДВУХ ЧАСОВ.

5.2.2 Убедитесь в целостности пластилиновой пломбы в корпусе изделия закрывающей головку винта, скрепляющего части корпуса МППО-М.

5.2.3 Установите МППО-М на горизонтальной поверхности, подсоедините пальцевый имитатор меры к его электронному блоку.

 $\frac{\Lambda}{2}$  ).

5.2.4 Нажатием кнопки **ВКЛ.** на лицевой панели МППО-М включите меру. При необходимости зарядки встроенного в меру аккумулятора, вставьте адаптер (блок питания) МППО-М в розетку электрической сети 220 В, 50 Гц и подключите его к электронному блоку меры. Убедитесь в начале процесса зарядки встроенного аккумулятора, о чем свидетельствует появление значка «DC» рядом с указателем степени разряда батареи в правом нижнем углу экрана.

5.2.5 Убедитесь, что после включения питания на дисплее МППО-М на 3 - 4 с высвечиваются:

- аббревиатура названия прибора - МППО-М,

- обозначение версии программного обеспечения и заводской номер меры.

Убедитесь, что номер версии программного обеспечения меры соответствует данным, приведенным в описании типа на меру.

5.2.6 Прогрейте МППО-М в течение времени не менее 1 минуты.

5.2.7 Согласно указаниям в РЭ переключая МППО-М в различные режимы ее работы убедитесь в работоспособности клавиатуры, правильности и полном отображении необходимой информации на дисплее.

5.2.8 Нажатием кнопки **ВЫКЛ.** на лицевой панели МППО-М выключите меру.

5.2.9 Все дальнейшие процедуры поверки допускается проводить при питании меры как от сетевого адаптера, так и от встроенного аккумулятора.

5.2.10 Мера МППО-М считается прошедшей операцию «Опробование», если выполняются требования п.п. 5.2.4, 5.2.5, 5.2.7.

#### 5.3 Определение метрологических характеристик

#### 5.3.1 Проверка диапазона и относительной погрешности воспроизведения значений отношения коэффициентов модуляции R

5.3.1.1 Присоединить к электронному блоку МППО-М калибровочный переходник. Подключить выходные штекеры переходника: черный - «земля» и красные - сигнальные к дифференциальному входу нановольтметра. Нажатием кнопки **ВКЛ.** включить меру МППО-М. Последовательным нажатием комбинации кнопок  $|SpO_2|, |SpO_2|, |\mathbf{v}|, |\mathbf{v}|$  в течение 3-4 секунд после включения меры, пока на дисплее отображается аббревиатура «МППО-М» и текущая версия ПО меры, перевести МППО-М в сервисный режим. Однократно нажать кнопку  $|SpO_2|$ . На экране отобразится меню режима поверки по R:

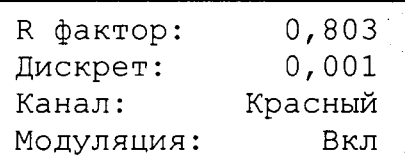

5.3.1.2 Нажимая кнопку |ДОП. | установить требуемый дискрет измерения отношения R.

5.3.1.3 Кнопками  $\boxed{\blacktriangle}$  или  $\boxed{\blacktriangledown}$  установить значение R, равное 0,35.

5.3.1.4 Нажимая кнопку **•** установить значение текущего канала в «Красный».

5.3.1.5 Нажимая кнопку **•** установить значение режима модуляции во «Вкл». Измерить и записать значение сигнала, измеренное вольтметром,  $U_{\kappa p_{.\text{MARC.}}}.$ 

5.3.1.6 Нажимая кнопку  $\blacktriangleright$  установить значение режима модуляции в «Выкл». Измерить и записать значение сигнала, измеренное вольтметром,  $U_{\kappa p, \kappa u u}$ .

5.3.1.7 Нажимая кнопку **•** установить значение текущего канала в «Инфр».

5.3.1.8 Нажимая кнопку  $\blacktriangleright$  установить значение режима модуляции во «Вкл». Измерить и записать значение сигнала, измеренное вольтметром,  $U_{\mu \nu \phi p, \mu q \kappa c}$ .

5.3.1.9 Нажимая кнопку • установить значение режима модуляции в «Выкл». Измерить и записать значение сигнала, измеренное вольтметром,  $U_{\mu \nu \phi p, \text{mu}}$ .

5.3.1.10 Рассчитать и записать воспроизводимое значение R по формуле:

$$
R = \frac{(U_{\kappa p.\kappa a\kappa c.} - U_{\kappa p.\kappa a\kappa n.}) \cdot (U_{\kappa u \phi p.\kappa a\kappa c.} + U_{\kappa u \phi p.\kappa a\kappa n.})}{(U_{\kappa p.\kappa a\kappa c.} + U_{\kappa p.\kappa a\kappa n.}) \cdot (U_{\kappa u \phi p.\kappa a\kappa c.} - U_{\kappa u \phi p.\kappa a\kappa n.})}
$$
(1)

5.3.1.11 Рассчитать и записать относительную погрешность воспроизведения R по формуле:

$$
\Delta R = \frac{R_{u_{2M}} - R_{u_{2M}}}{R_{u_{2M}}} \cdot 100\%,\tag{2}
$$

где  $R_{u2w}$  – воспроизводимое значение R рассчитанное по формуле (1),  $R_{\text{rad}}$  – заданное значение R.

5.3.1.12 Повторить измерения по п.п. 5.3.1.4 - 5.3.1.11 еще два раза.

 $5.3.1.13$  Повторить измерения по  $\Pi$ .  $\Pi$ .  $5.3.1.4 -$ 5.3.1.12. устанавливая последовательно значения R, равные последовательно: 1,0; 2,0; 3,0.

5.3.1.14 Нажатием кнопки ВЫКЛ. выключить МППО-М.

Меру МППО-М считают прошедшей операцию поверки, если диапазон воспроизводимых значений отношения коэффициентов модуляции R от 0,35 до 3,0, а относительная погрешность воспроизведения значений R в проведенной серии измерений не выходит за пределы  $\pm$  0,5 %.

#### 5.3.2 Проверка диапазона задания значений сатурации SpO<sub>2</sub> и относительной погрешности воспроизведения калибровочной кривой SpO<sub>2</sub> (R)

5.3.2.1 Присоединить к электронному блоку МППО-М калибровочный переходник. Подключить выходные штекеры переходника: черный - «земля» и красные - сигнальные к дифференциальному входу нановольтметра. Нажатием кнопки **ВКЛ.** включить МППО-М. Последовательным нажатием комбинации кнопок  $|SpO_2|, |SpO_2|, |\nabla|, |\nabla|$  в течение 3-4 секунд после включения меры, пока на дисплее отображается аббревиатура «МППО-М» и текущая версия ПО меры, перевести МППО-М в сервисный режим. Однократно нажать кнопку  $|SpO_2|$ . На экране отобразится меню режима поверки по R.

5.3.2.2 Однократно нажать кнопку  $\mathbf{R}$ . На экране отобразится меню режим поверки  $\text{no } \text{SpO}_2$ :

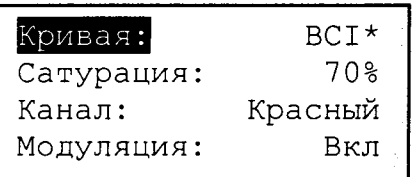

5.3.2.3 Убедиться, что маркер выбора параметра находится в строке «Кривая». Кнопками  $\blacksquare$  или  $\nabla$  установить текущую кривую «МППО-М». В таблице 3 приведены значения коэффициента R, соответствующие задаваемым значениям сатурации SpO<sub>2</sub> для этой кривой. При проведении расчетов погрешности воспроизведения R, в качестве  $R_{\text{rad}}$ следует использовать значения, взятые из таблицы 3.

Таблина 3 – Калибровочная кривая «МППО-М»

| $_{\rm SpO}$ | ን % | 20%                  | 30 % | 40%        | 50 % | 60%  | 70%  | 80%  | 90%  | 100 %        |
|--------------|-----|----------------------|------|------------|------|------|------|------|------|--------------|
|              | . . | 70<br>۰o<br><u>.</u> | 2,48 | 10<br>2.10 | 1,88 | 1,58 | 1,28 | 0,98 | 0,68 | n ar<br>U,JJ |

5.3.2.4 Кнопкой | ДОП. | переместить маркер в строку «Сатурация». Кнопками | А или • установить значение сатурации равное 100 %

5.3.2.5 Провести серию измерений по п.п. 5.3.1.4 - 5.3.1.12 настоящей методики поверки.

5.3.2.6 Повторить измерения по п.п. 5.3.2.4, 5.3.2.5, устанавливая последовательно значения SpO<sub>2</sub>, равными 50 и 0 %.

5.3.2.7 Нажатием кнопки ВЫКЛ. выключить МППО-М.

Меру МППО-М считают прошедшей операцию поверки, если диапазон задания значений сатурации SpO<sub>2</sub> от 0 до 100 %, а относительная погрешность воспроизведения калибровочной кривой SpO<sub>2</sub> в единицах R не выходит за пределы  $\pm 0.5 \%$ .

#### 5.3.3 Проверка диапазона и абсолютной погрешности воспроизведения значений частоты пульса

5.3.3.1 Присоединить к электронному блоку МППО-М калибровочный переходник. Подключить выходные штекеры переходника: черный - «земля» и желтый - сигнальный к входу частотомера. Нажатием кнопки ВКЛ. включить МППО-М.

5.3.3.2 Кнопкой | • переместить маркер в строку «Частота пульса». Кнопками | или  $|\mathbf{v}|$  установить значение текущей частоты пульса равным 15 мин<sup>-1</sup>.

5.3.3.3 Частотомером измерить и записать частоту пульса.

5.3.3.4 Повторить измерения по п.п. 5.3.3.3 еще два раза. Рассчитать и записать абсолютные отклонения измеренных значений частоты пульса от задаваемого.

5.3.3.5 Установив значения частоты пульса, равные последовательно: 60; 150; 250; 350 мин<sup>-1</sup>, повторить измерения по п.п. 5.3.3.3 - 5.3.3.4.

5.3.3.6 Нажатием кнопки ВЫКЛ. выключить МППО-М.

Меру МППО-М считают прошедшей операцию поверки, если диапазон воспроизводимых значений частоты пульса от 15 до 350 мин<sup>-1</sup>, а абсолютная погрешность воспроизведения значений частоты пульса от задаваемых в проведенной серии измерений не выходит за пределы  $\pm$  0,2 мин<sup>-1</sup>.

#### 6 Оформление результатов поверки

6.1 Результаты поверки заносят в Протокол (Приложение А).

6.2 При положительных результатах поверки выдается свидетельство о поверке установленной формы, наносится поверки знак в соответствии с Приказом Минпромторга России от 02.07.2015 г. № 1815. В разделе «метрологические характеристики» свидетельства о поверке приводятся значения диапазонов и погрешностей воспроизводимых МППО-М величин: R (отношение коэффициентов модуляции), SpO<sub>2</sub> (сатурации), F<sub>П</sub> (частоты пульса).

6.3 При отрицательных результатах поверки предыдущее свидетельство о поверке аннулируется и производится запись в руководстве по эксплуатации о неисправности меры МППО-М и необходимости повторной ее поверки после ремонта. В этом случае мера не допускается к применению и выдается извещение о непригодности в соответствии с Приказом Минпромторга России от 02.07.2015 г. № 1815.

Начальник отдела Д-4

А.В. Иванов

Ведущий инженер отдела Д-4

С.В. Бармотин

#### Приложение

(рекомендуемое)

### Форма протокола поверки МППО -

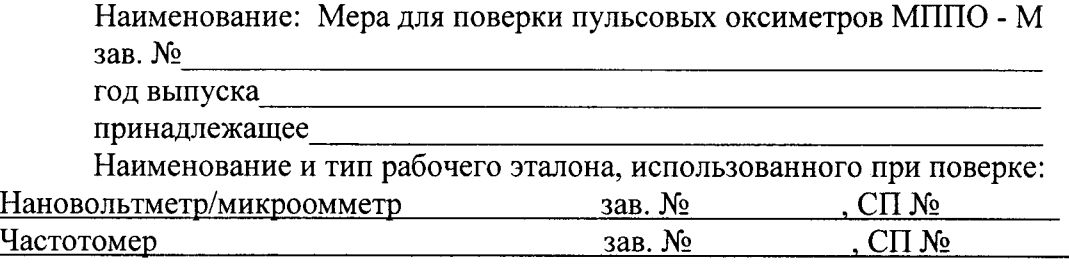

Условия поверки:

<u> 2000 - 2000 - 2000 - 2000 - 2000 - 2000 - 2000 - 2000 - 2000 - 2000 - 2000 - 2000 - 2000 - 2000 - 2000 - 200</u>

# Результаты измерений:

A.1 Определение относительной погрешности воспроизведения R (п. 5.3.1 МП):

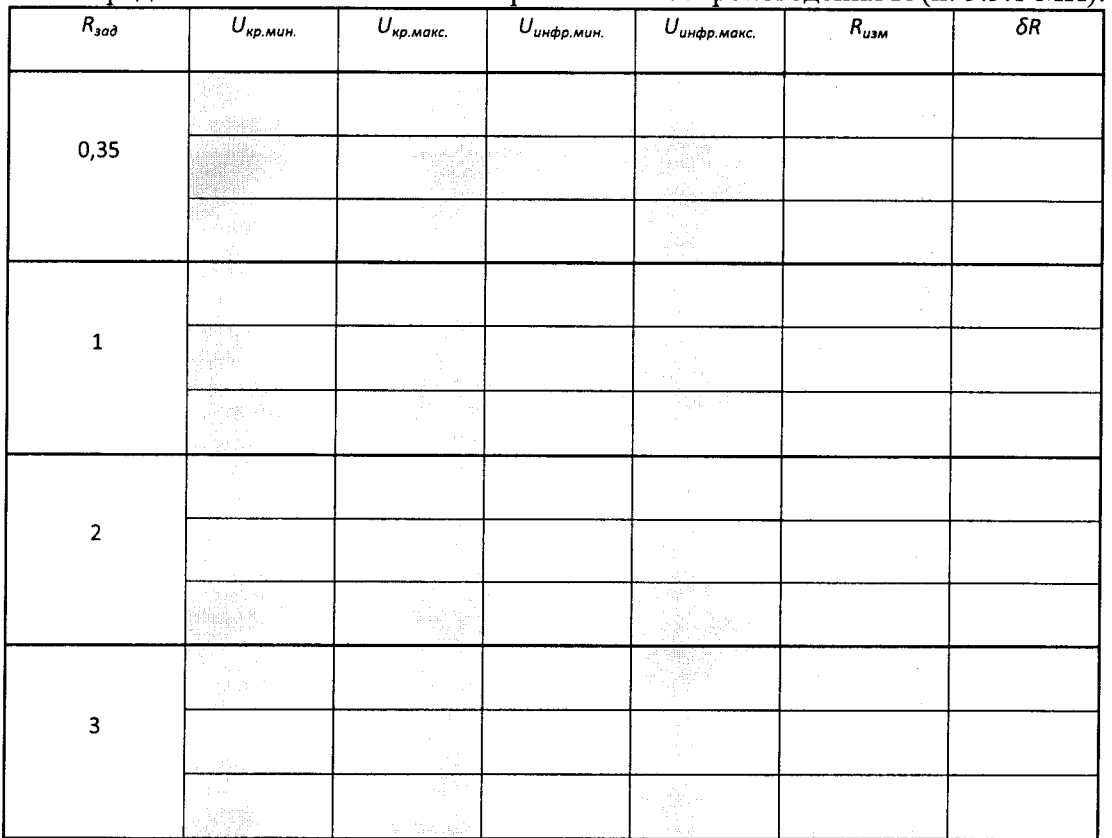

## А 2 Определение относительной погрешности воспроизведения калибровочной кривой SpO<sub>2</sub> в единицах R (п. 5.3.2 МП):

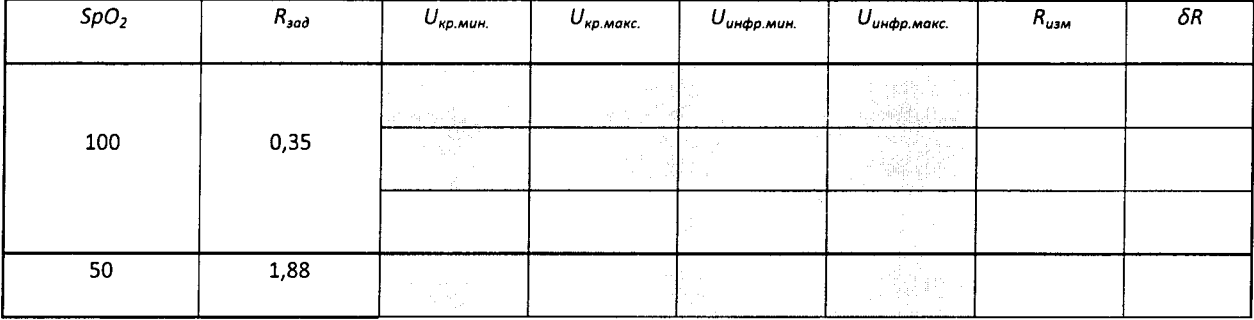

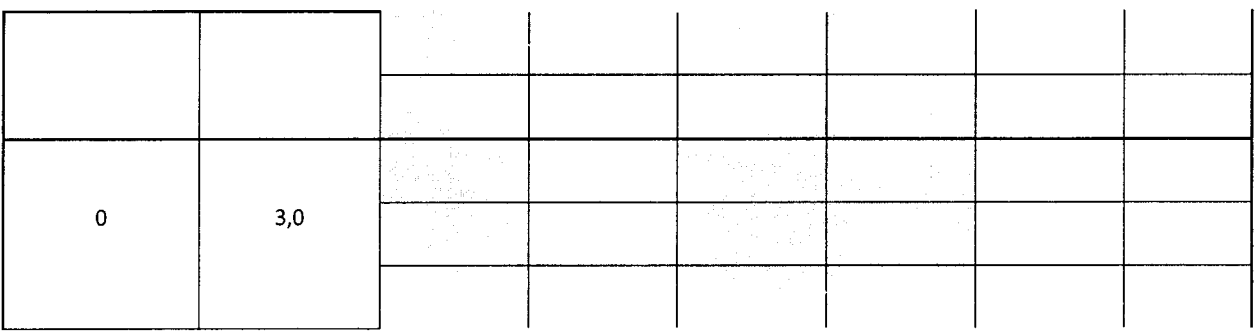

 $\label{eq:2.1} \frac{1}{\sqrt{2\pi}}\int_{0}^{\infty}\frac{1}{\sqrt{2\pi}}\left(\frac{1}{\sqrt{2\pi}}\right)^{2\alpha}d\theta\,d\theta\,d\theta\,.$ 

 $\chi_{\rm{eff}}$ 

 $\frac{1}{2} \sum_{i=1}^n \frac{1}{2} \sum_{j=1}^n \frac{1}{2} \sum_{j=1}^n \frac{1}{2} \sum_{j=1}^n \frac{1}{2} \sum_{j=1}^n \frac{1}{2} \sum_{j=1}^n \frac{1}{2} \sum_{j=1}^n \frac{1}{2} \sum_{j=1}^n \frac{1}{2} \sum_{j=1}^n \frac{1}{2} \sum_{j=1}^n \frac{1}{2} \sum_{j=1}^n \frac{1}{2} \sum_{j=1}^n \frac{1}{2} \sum_{j=1}^n \frac{1}{2} \sum_{j=$ 

 $\sim 10^7$ 

# А 3 Определение абсолютной погрешности воспроизведения значений частоты пульса (п. 5.3.3 МП):

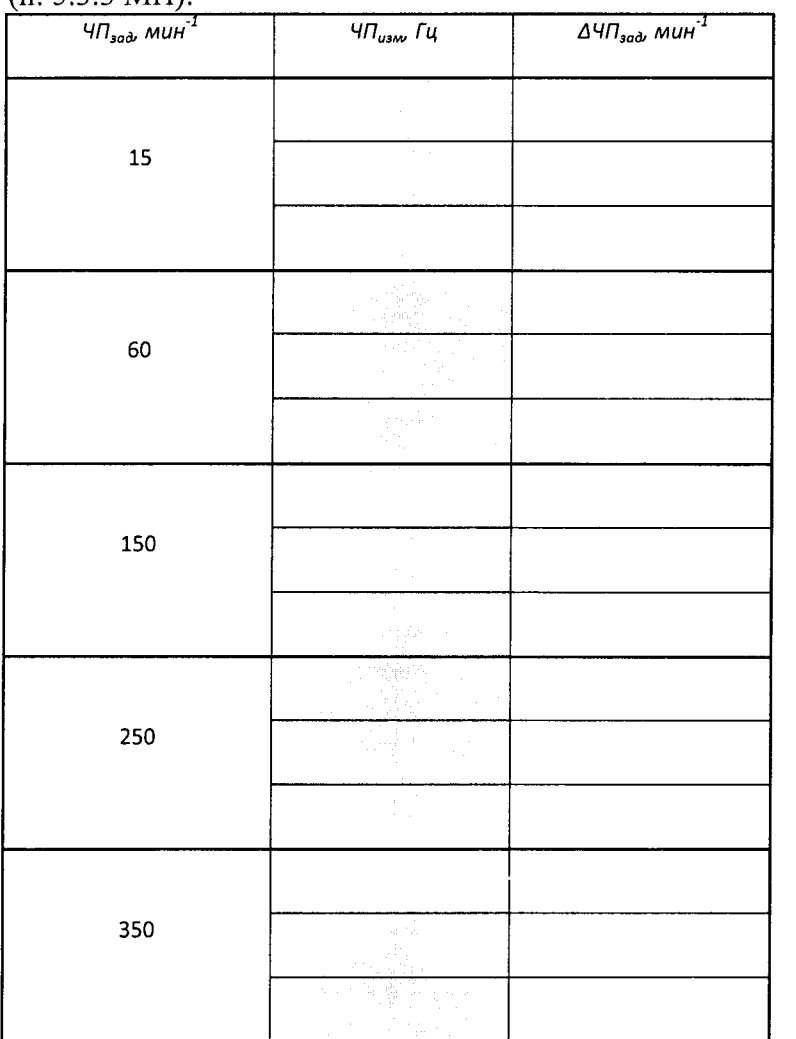

Выводы:

Подпись поверителя: